# Gulp 的使用

作者:xfy196

- 原文链接:https://ld246.com/article/1586674362954
- 来源网站:[链滴](https://ld246.com/member/xfy196)
- 许可协议:[署名-相同方式共享 4.0 国际 \(CC BY-SA 4.0\)](https://ld246.com/article/1586674362954)

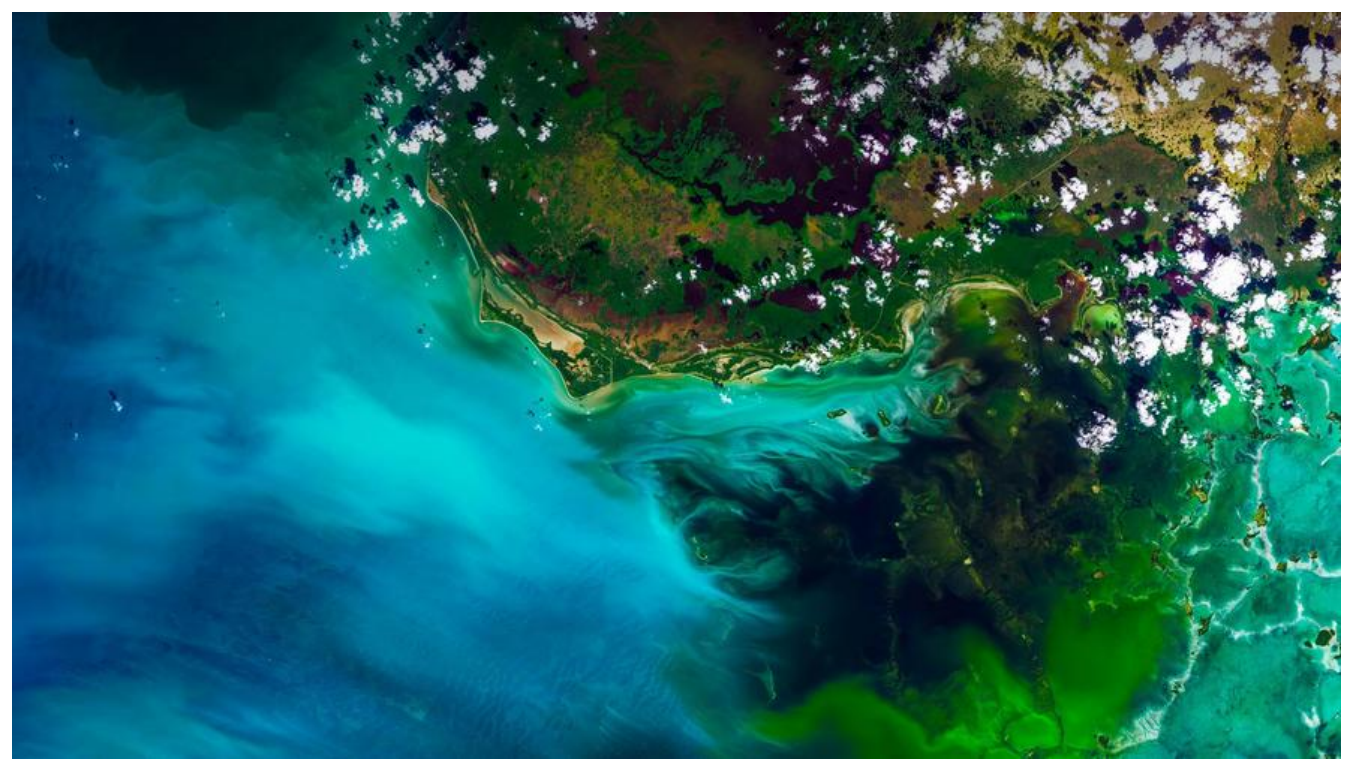

**Gulp是一个前端自动化构建工具,基于流的的构建系统,主要优点是速度,效率和简化**

## **Gulp可以干什么?**

开发服务器, Sass,Less或Stylus文件的预处理器, 处理JavaScript的自动化脚本, 代码优化工具, 压 ,编译或移动文件

**Gulp的官网** https://www.gulpjs.com.cn/

gulp类似的工具 : grunt webpack

gulp是基于nodejs的, gulp和所有插件都通过JavaScript编写并依托Node.js平台

# **1.gulp优点:**

- 1. 易于使用
- 2. 构建快速
- 3. 插件高质 4. 易于学习
- 

# **2.gulp的安装**

#### 全局安装

npm install gulp -g npm install gulp@版本号 -g

执行gulp -v查看gulp的版本号

#### 局部安装

在本地下载 npm install gulp --save-dev

# **3.gulp api**

### **1.gulp.task(name, fn) 构建任务**

name任务名 string

任务名为default : 执行 ---> gulp

任务名为minJs : 执行 ---> gulp 任务名

#### **2.gulp.src(globs) 读取文件**

- 通配符路径匹配
	- 1. "src/a.js"

#### 指定具体文件

- $\Box$ 2."\*":匹配所有文件
- 例: src/\*.js (包含src下的所有的js文件)
- $\Box$ 3."\*\*" : 匹配0个或多个子文件夹
- 例: src/\*\*/\*.js(包含src的0个多个子文件夹下的js文件)
- $\Box$ 4."{}" :匹配对个属性
- 例:src/{a,b}.js(包含a.js和b.js文件) src/\*.{jpg,png,gif}(src下的所有jpg/png/gif文件);

#### 5."!" : 排除文件

例:!src/a.js(不包含src下的a.js文件);

**3.gulp.dest(输出的路径) 输出文件**

**4.gulp.series(task1, task2....) 设置任务执行顺序 串行执行**

**5.gulp.parallel(task1, task2,....) 设置任务执行顺序 并行执行**

**6.gulp.watch(globs, gulp.series/gulp.parallel()task1,task2,...) 监听文件变化,执行任务**

## **gulp插件**

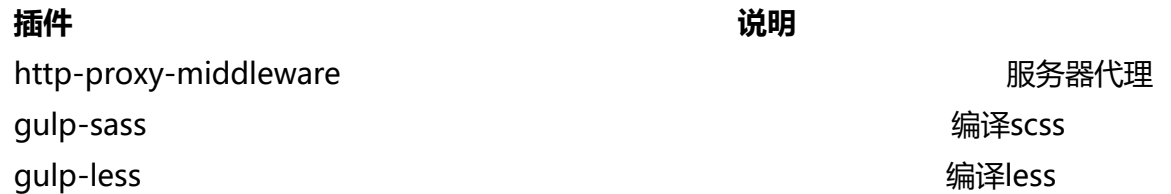

gulp-concat 自动添加前缀 qulp-concat 合并文件 gulp-clean-css 缩css qulp-webserver 起服务 browser-sync $\Xi$ gulp-htmlmin 压缩html gulp-imagemin 压缩图片 gulp-uglify 压缩js 不支持ES6 gulp-babel ES6转ES5

## **编译scss与sass**

```
# 安装gulp-sass
npm i gulp-sass --save-dev
npm i node-sass --save-dev
const sass = require("gulp-sass");
sass.compiler = require('node-sass');
// sass的使用需要下载gulp-sass和node-sass
gulp.task("sass", async()=>{
   gulp.src(["./src/sass/**/*.scss"]) //指定sass的文件地址
   .pipe(sass()) // 调用sass处理的函数
   .pipe(gulp.dest("./dist/css/")); // 输出的地址
});
```
## **压缩css**

```
# 安装gulp-csssnano
npm i gulp-cssnano --save-dev
const cssnano = require("gulp-cssnano")
gulp.task("cssnano", async()=>{
   gulp.src(["./src/css/**/*.css"])
   .pipe(cssnano()) // 调用cssnano的函数压缩css代码
   .pipe(gulp.dest("./dist/css/"));
});
```
# **起服务 gulp-connect**

```
# 安装gulp-connect
npm i gulp-connect --save-dev
const connect = require("gulp-connect");
let connect options = \{ root : "./dist/", // 服务的根目录
   port : 3000,
   livereload : true
}
```

```
gulp.task("connect", async()=>{
   connect.server(connect_options); // 启动服务
})
```
## **压缩html**

```
# 安装gulp-htmlmin
npm i gulp-htmlmin --save-dev
```

```
const htmlMin = require("gulp-htmlmin");
gulp.task("htmlmin", async()=>{
```

```
 gulp.src(["./src/html/**/*.html"])
 .pipe(htmlMin()) // 压缩html代码
 .pipe(gulp.dest("./dist/"));
```
})

## **gulp-htmlmin的参数设置**

{

```
 removeComments: true,//清除HTML注释
 collapseWhitespace: true,//压缩HTML
 collapseBooleanAttributes: true,//省略布尔属性的值 <input checked="true"/> ==> <input /
```

```
 removeEmptyAttributes: true,//删除所有空格作属性值 <input id="" /> ==> <input />
 removeScriptTypeAttributes: true,//删除<script>的type="text/javascript"
 removeStyleLinkTypeAttributes: true,//删除<style>和<link>的type="text/css"
```
}

# **压缩图片**

```
# 安装gulp-imagemin
npm i gulp-imagemin --save-dev
```

```
const imagemin = require("gulp-imagemin");
qulp.task("imagemin", async () = > {
```

```
 gulp.src(["./src/images/**/*.{png,jpg,jpeg,gif}"])
   .pipe(imagemin({
     optimizationLevel: 5, //类型:Number 默认:3 取值范围:0-7(优化等级)
    progressive: true, //类型: Boolean 默认: false 无损压缩jpq图片
    interlaced: true, //类型: Boolean 默认: false 隔行扫描gif进行渲染
    multipass: true //类型: Boolean 默认: false 多次优化svg直到完全优化
   })).pipe(gulp.dest("./dist/images/"));
```
**压缩js**

})

```
# 安装 uglify
npm i gulp-uglify --save-dev
```

```
const uglify = require("gulp-uglify");
gulp.task("uglify", async()=>{
    gulp.src(["./src/js/**/*/js"])
   .pipe(uglify()) // 压缩js
    .pipe(gulp.dest("./dist/js/"));
})
```
#### **ugilify的参数**

```
{
  mangle: true,//类型: Boolean 默认: true 是否修改变量名
   mangle: {except: ['require' ,'exports' ,'module' ,'$']}//排除混淆关键字
  compress: true,//类型: Boolean 默认: true 是否完全压缩
   preserveComments: 'all' //保留所有注释
}
```
## **编译ES6**

```
# 安装 gulp-babel
# Babel 7
$ npm install --save-dev gulp-babel @babel/core @babel/preset-env
# Babel 6
$ npm install --save-dev gulp-babel@7 babel-core babel-preset-env
```

```
const babel = require("gulp-babel");
```

```
gulp.task("babel", async()=>{
    gulp.src(["./src/js/**.js"])
   .pipe(babel({
      presets : ["@babel/env"]
   })).pipe(gulp.dest("./dist/js/"));
})
```
## **代理**

```
# 安装代理 http-proxy-middleware
npm i http-proxy-middleware --save-dev
```

```
const proxy = require("http-proxy-middleware");
// 需要配合服务器插件使用
let connect options = \{ root: "./dist/", // 服务的根目录
   port: 3000,
   livereload: true,
   middleware : ()=>{
     return [
        proxy("/pdd",{
          target : "https://xxx.xxx.xxx.xxx/api", //api地址
          changeOrigin : true, // 是否改变同源
          pathRewrite : {
             "/pdd" : "" // 将多余的地址替换成
```
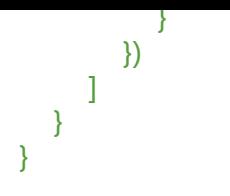

# **开发环境**

gulp.task('dev',gulp.series('任务名','任务名'))

# **线上环境**

gulp.task('build',gulp.parallel('任务名','任务名'))